## **India** (Touring Club Italiano, la Repubblica, 1999) (Windows 95/98)

## **Cele:**

- 1. Poznanie Indii.
- 2. Poznanie ważniejszych budowli Indii, ich historii i umiejscowienia.
- 3. Poznanie zwyczajów mieszkańców Indii.

## **Forma multimedialna:** Przewodnik, ścieżki tematyczne

## **Środki multimedialne:**

zdjęcia (ok. 500):

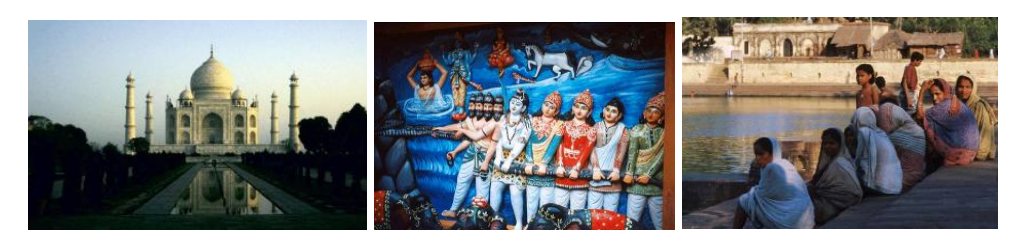

*Rys. 1. Przykładowe zdjęcia znajdujące się w przewodniku.*

zdjęcia panoramiczne (1)

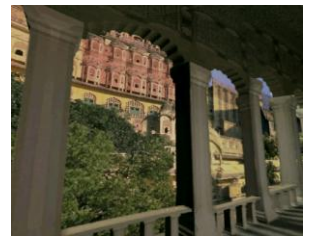

*Rys. 2. Zdjęcie panoramiczne.*

• filmy (w sumie 10 minut)

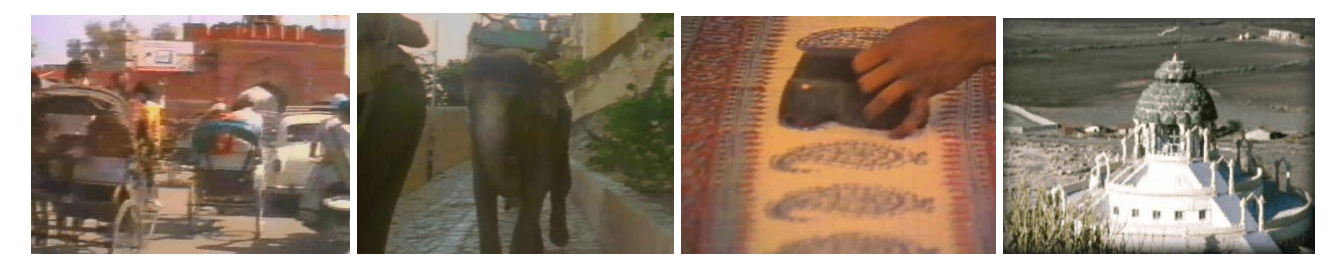

*Rys. 3. Zrzuty ekranów z przykładowych filmów o Indiach.* 

mapy (kilkanaście)

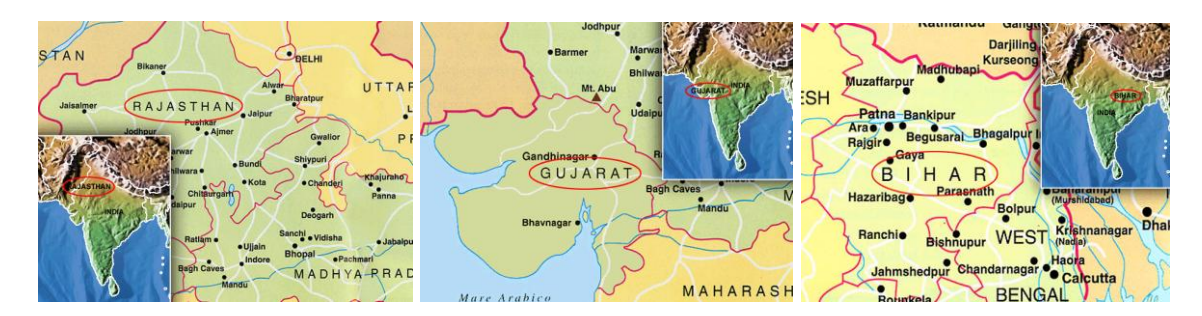

*Rys. 4. Przykładowe mapy znajdujące się w przewodniku.*

Oprócz wspomnianych wyżej środków multimedialnych w niektórych miejscach na płycie użytkownik znajdzie ok. 20 minut komentarzy audio i ponad 100 stron z opisem w formie tekstu.

#### **Nawigacja:**

Po włączeniu programu, zanim użytkownik zacznie podziwiać Indie musi chwilę zaczekać. Po uruchomieniu płyty ukazuje się ekran startowy, na którym można zobaczyć kto jest autorem przewodnika. Po naciśnięciu słonia lektor przez chwilę opowiada jak korzystać z płyty. Następnie zwierze majestatycznym ruchem przechadza się od jednego końca ekranu na drugi odsłaniając napis INDIA (patrz zdjęcie poniżej).

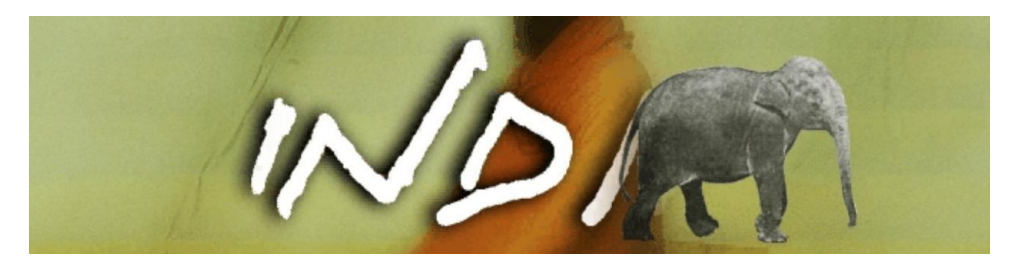

*Rys. 5. Jeden z ekranów początkowych przewodnika.* 

Po chwili automatycznie uruchamiany jest krótki film mówiący o różnorodności Indii z komentarzem lektora. W końcu ukazuje się menu główne płyty.

Użytkownik ma do dyspozycji następujące działy:

- 1. **Chwała Sziwy** *Święta woda Głosy ciszy*
- 2. **Sztuczki Kryszny** *Wizje i miraże Nadmiar i niedobór*
- 3. **Niebiosa Wisznu** *Od szczytów do dżungli Pod znakiem tygrysa*
- 4. **Tajemnice Gangesh** *Kraj tęczy Wegetariaństwo*

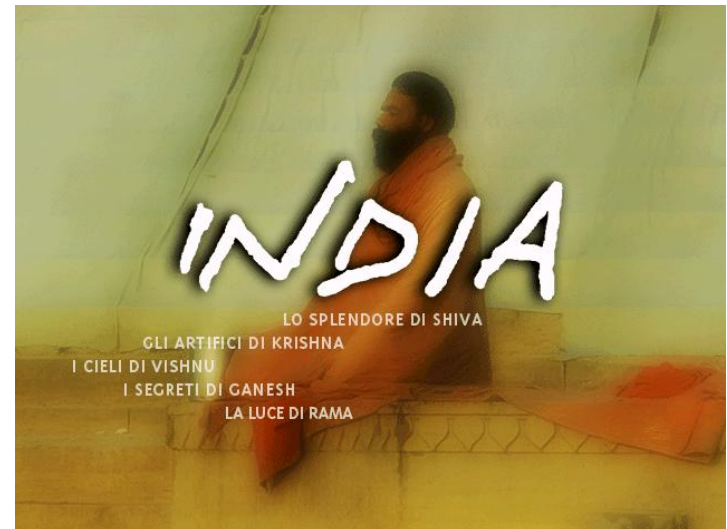

*Rys. 6. Menu początkowe.*

### 5. **Światło Ramy** *Skały Śladami słoni*

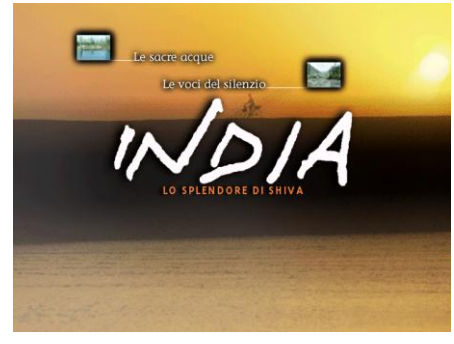

*Rys. 7. Menu w konkretnym dziale.*

Każdy temat ma opis i kilka, kilkanaście przypisanych mu zdjęć, czasem krótki film. Podczas pracy z programem w głośnikach przez cały czas rozbrzmiewa muzyka, jednak nie zawsze związana z Indiami.

Po wybraniu interesującego użytkownika działu włącza się film wprowadzający, a następnie menu z widocznymi podtytułami (zob. zdjęcia obok). Wybieramy podtytuł, oglądamy pokaz zdjęć z komentarzem lektora. Na końcu ukazuje się ekran końcowy z ostatecznym podziałem na tematy.

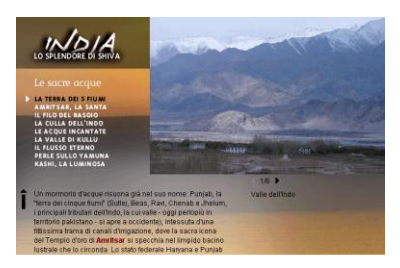

*Rys. 8. Menu w przykładowym dziale*.

W trakcie korzystania z aplikacji program proponuje użytkownikowi 10 ścieżek tematycznych, które powinien przejść (ich tytuły wymienione są pochyłym drukiem na poprzedniej stronie). Część takiej ścieżki przedstawiono poniżej.

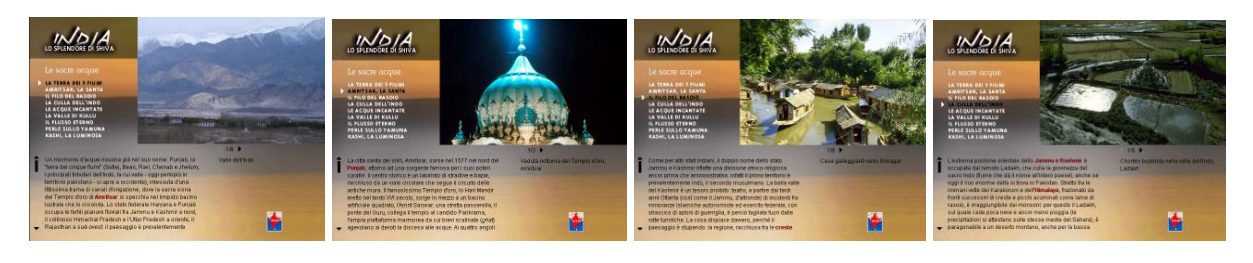

*Rys. 9. Przykładowa ścieżka tematyczna.*

W opisach tekstowych dość często można spotkać hiperlinki. Dzięki nim odbiorca może stworzyć właściwie dowolną ścieżkę tematyczną.

Pewną niedogodnością jest brak na płycie dokładnej mapy Indii i prowadzącymi stamtąd linkami do miejsc opisywanych w przewodniku. Zamiast tego autorzy zastosowali model odwrotny. Najpierw informacja o miejscu, a dopiero potem jego usytuowanie na mapie.

Nawigacja programem nie stwarza najmniejszych problemów. Podczas pracy użytkownikowi pomagają ikony:

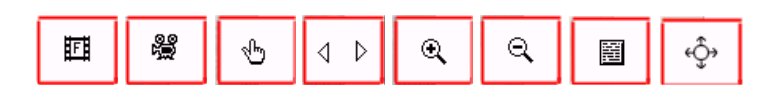

*Rys. 10. Ikony nawigacyjne.* 

Ich wygląd jest tak intuicyjny, że opis jest zbyteczny. Dla ułatwienia nawigacji posiada 2 niewidoczne w pierwszej chwili paski narzędzi. U góry w każdej chwili można wybrać dowolny temat/podtemat z płyty (rys. 11.).

| » LO SPLENDORE DI SHIVA    | I » Le sacre acque       |                            |
|----------------------------|--------------------------|----------------------------|
| » GLI ARTIFICI DI KRISHNA. | I » Le voci del silenzio | Alle sorgenti dello Yamuna |
| » I CIELI DI VISHNU        |                          | Sulle orme dei pellegrini  |
| » I SEGRETI DI GANESH      |                          | Nevi e ghiacciai           |
| » LA LUCE DI RAMA          |                          | Riserve naturalistiche     |

*Rys. 11. Menu widoczne po najechaniu na myszką na górny lewy obszar programu.* 

Na dole jest powrót do menu głównego, krok wstecz, wyszukiwarka (tekst i zdjęcia, można wpisać słowo z klawiatury), pomoc i wyjście (rys. 12. ).

| Indice/Album<br>Menù<br>Uscita<br>Indietro<br>Aiuto |  |
|-----------------------------------------------------|--|
|-----------------------------------------------------|--|

*Rys. 12. Powrót do głównego menu.*

Płyta nie jest encyklopedią. Nie znajdzie się na niej wszystkiego o Indiach (co z uwagi na bogactwo kulturowe byłoby trudne). Informacje nie są zbyt dobrze skatalogowane, co może rodzić trudności, kiedy użytkownik chce odszukać informację na konkretny temat. Na szczęście z pomocą przychodzi wspomniana wyżej wyszukiwarka. Dzięki niej można szybko sprawdzić, czy dany temat był poruszony na płycie.

# **Zadania do wykonania:**

- 1. W której prowincji Indii znajduje się jedna z bardziej znanych świątyń Indii Taj Mahal. Kiedy została wybudowana?
- 2. Kiedy namalowano rysunki naskalne w jaskiniach w Pachmarhi (Rupestri di Pachmarhi)
- 3. Jak wysoki jest posąg Buddy w Saravanablgola?
- 4. Jaka jest powierzchnia Parku Narodowego Kahna? Jakie zwierzęta można tam spotkać?
- 5. Jaką ma długość i niedaleko jakich miast przepływa Brahmaputra jedna z rzek Indii.

# **Literatura:**

- 1. Provence, Bonechi Multimedia, Flori Multimedia, 1998
- 2. Jerusalem, Florix Multimedia, 1998
- 3. Pompei Virtual Tour, Instituto Geografico De Agostini, 1997
- 4. Album Torunia, UM w Toruniu, ASCOMP, 1997